## **How to View Your Donor Information**

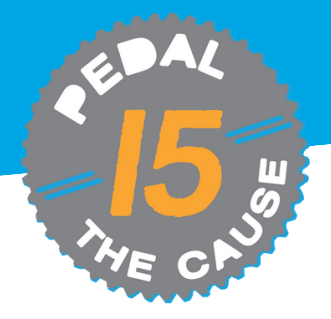

## **STEP 1** *On the "My Fundraisers" page, you can click on "View Donations" and this will allow you to see who has donated to your fundraiser.*

**STEP 2**

*On the "view donations" page, you can see your donations dashboard. On this page, you can view and export your donor's contact information.*

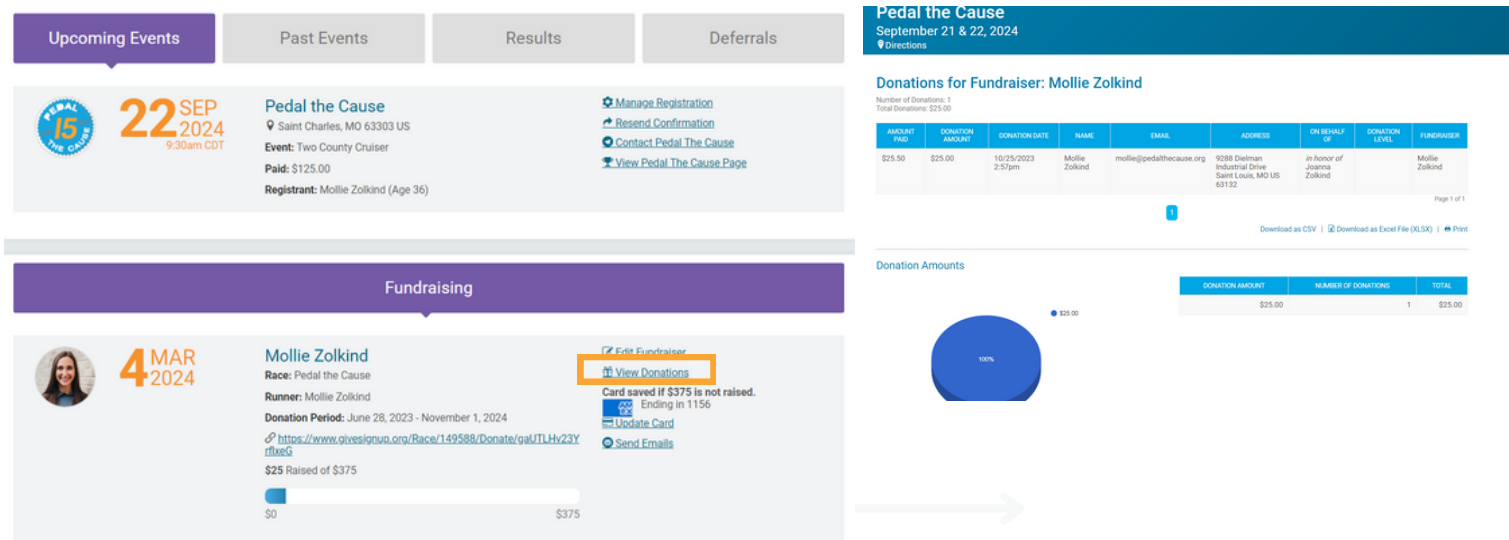

*To export, your donor data, click "Download as Excel File" or "Download as CSV" to download and save your donor file.* **STEP 3**

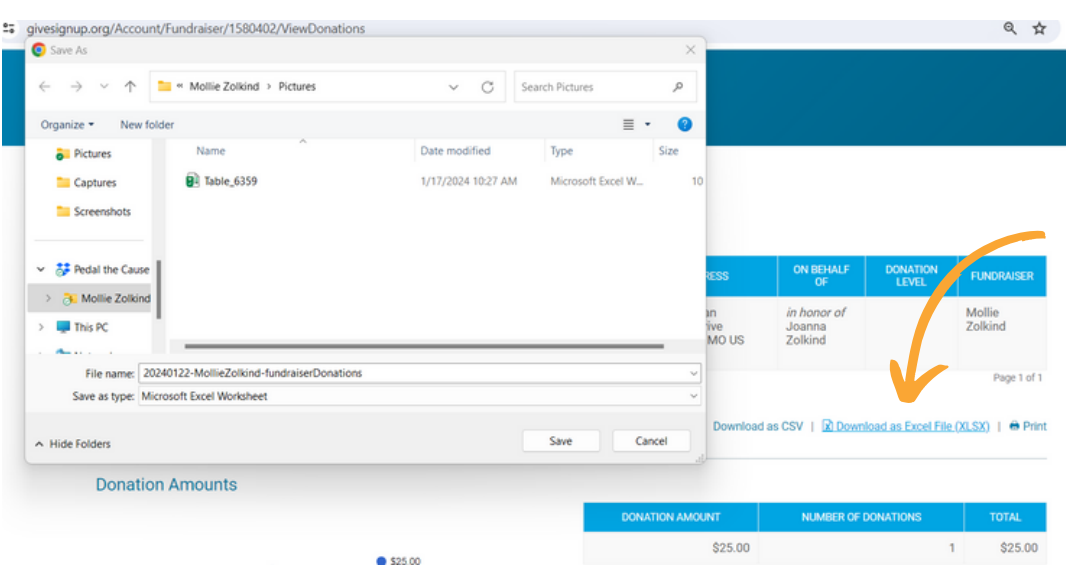